# Näin sitoudut kestävän purkamisen green deal -sopimukseen

Mikä tahansa sopimuksen tavoitteiden edistämisen kannalta oleellinen yritys, kunta tai muu yhteisö voi sitoutua sopimukseen edellyttäen, että sen tekemä sitoumus täyttää green deal -sitoumuksille asetetut vaatimukset. Sitoumus on asetettujen vaatimusten mukainen, kun se on laadittu noudattaen tätä sitoumusten tekemiseen liittyvää ohjeistusta. Tehdessään sitoumuksen yritys, kunta tai muu yhteisö hyväksyy samalla kestävän purkamisen green deal -sopimuksen sisällön ja yhteiskuntasitoumuksen periaatteet. Sitoumuksen tekevän yrityksen, kunnan tai muun yhteisön ei tarvitse olla Rakli ry:n jäsen.

**Tehdessään sitoumuksensa yritys, kunta tai muu yhteisö sitoutuu sopimuksen tavoitteiden edistämiseen ja toimenpiteiden toteuttamiseen pääsääntöisesti kaikkien omistamiensa ja/tai toteuttamiensa kestävän purkamisen green deal -sopimuksen määritelmän mukaisten korjaus- ja purkuhankkeiden osalta.** Erityisestä syystä ja erikseen ministeriön kanssa näin sovittaessa voidaan sopimuksen määritelmän mukainen yksittäinen korjaus- ja purkuhanke jättää tehdyn sitoumuksen ulkopuolelle.

Yritykset, kunnat tai muut yhteisöt voivat sitoutua sopimukseen sitoumus2050.fi-sivustolla. Tähän ohjeistukseen on koottu tarkemmat sopimukseen sitoutumisen ohjeet.

Sitoutuminen tapahtuu seuraavasti:

- 1) Rekisteröidy palveluun
- 2) Luo organisaatiollesi profiili

3) Tee green deal -sitoumus: kirjaa sitoumuksesi tavoitteet ja valitse sitoumukseesi toimenpiteet ja niiden mittarit

## **1) Rekisteröidy palveluun**

Rekisteröidy ensin sitoumus2050.fi -sivustolla käyttäen omaa edustamasi organisaation sinulle myöntämää sähköpostiosoitetta (ei siis esimerkiksi gmail-osoitetta). Rekisteröitymään pääset sivuston yläpalkista. Kirjaudu rekisteröitymisen jälkeen sisään ja luo oma profiilisi. Syötä omaan profiiliin itseäsi koskevat tiedot. Halutessasi voit ladata oman kuvasi kohtaan kuva/logo. Tehdäksesi sitoumuksen green deal -sopimukseen, valitse *oma profiili* -kohdassa olevasi organisaation työntekijä. Yksityishenkilöt eivät voi tehdä sitoumuksia green deal -sopimuksiin.

## **2) Luo organisaatiollesi profiili**

Lisää organisaatiotasi koskevat tiedot *organisaationi* -välilehdellä. Kohtaan kuva/logo voit lisätä organisaatiosi logon. Kuva/logo näkyy myöhemmin '*Selaa sitoumuksia*' -valikossa. Valitse toimialavalikosta organisaatiosi toimintaa parhaiten kuvaava toimiala. Ilmoittaessasi organisaatiosi yhteyshenkilöt, käytä organisaatiosi kyseisille henkilöille myöntämiä sähköpostiosoitteita. *Organisaationi* -välilehdellä voit lisätä myös muita sivuston käyttäjiä organisaatiostasi, esimerkiksi erillisen sitoumuksen raportoinnista vastaavan henkilön. *Omat sitoumukset* -välilehdeltä näet tekemäsi sitoumukset ja pääset muokkaamaan niitä. **Tätä kautta tapahtuu myös sitoumusten tulosten vuosittainen raportointi (julkiset tiedot).**

## **3) Tee green deal -sitoumus**

*Tee sitoumus* -välilehdellä voit tehdä organisaatiosi sitoumuksen green deal -sopimukseen sitoutumiseksi. Valitse ensin, *miten haluat osallistua*; yksityishenkilönä vai organisaationa. Green deal -sopimukseen sitoutuaksesi valitse esiin tulevasta alasvetovalikosta aiemmin luomasi organisaatiosi. Green deal -sopimukseen voi tehdä sitoumuksen ainoastaan organisaatio. Tämän jälkeen valitse sitoumustyypeistä *green deal*.

Valitse seuraavaksi esiin tulevasta alasvetovalikosta *mihin green deal -sopimukseen haluat sitoutua*. Valittuasi *kestävän purkamisen*, valittavaksesi tulee toimiala. Valitse toimialaksi tarjolle tuleva vaihtoehto.

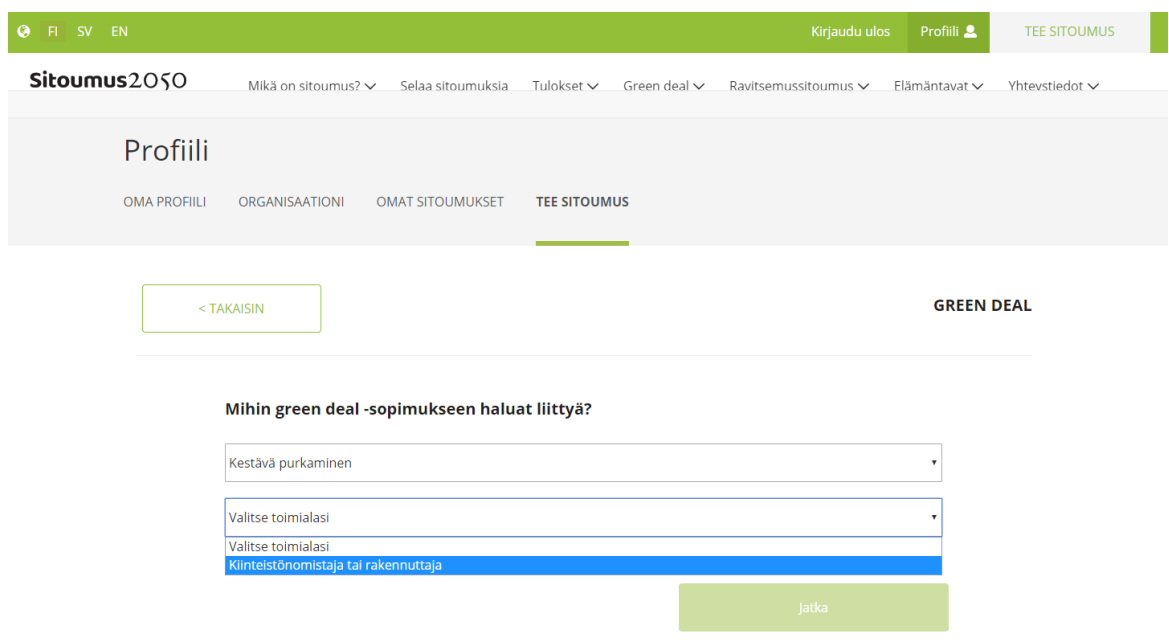

*Kuva 1 Green deal -sitoumus tehdään kohdassa 'Tee sitoumus', jossa sopimuksen tyypiksi valitaan Kestävä purkaminen ja toimialaksi tarjolla oleva vaihtoehto.*

## **Sitoumuslomakkeen täyttäminen**

Seuraavaksi pääset tekemään varsinaista organisaatiosi sitoumusta, kun sivustolla avautuu täytettävä sitoumuslomake. **Täytä kaikki sitoumuslomakkeen kohdat.** Sitoumuksen voi toistaiseksi täyttää ainoastaan suomen kielellä.

Syötä sitoumuksen nimeksi **XX:n sitoumus kestävän purkamisen green deal -sopimukseen**. Nimi on kaikille sopimukseen sitoutuville organisaatioille sama - muuta siihen vain XX:n kohdalle oman organisaatiosi nimi.

Määrittele seuraavaksi sitoumukselle kestoaika. **Aloituspäiväys on sitoumuksen tekemisen ajankohta. Lopetuspäiväykseksi laitetaan green deal -sopimuksen voimassaoloajan mukaisesti 31.12.2025.**

*Valitse paikkakunta* -kohdassa paikkakunta organisaatiosi pääasiallisen toiminnan tai esimerkiksi Suomen pääkonttorin sijainnin perusteella. Oikeassa reunassa voit halutessasi liittää sitoumukseesi jonkin sitoumukseen ja sen sisältöön liittyvän kuvan/logon. Kuva/logo näkyy myöhemmin sitoumuksesi yhteydessä, kun se avataan sivustolla kohdassa *'Selaa sitoumuksia'*.

Seuraavaksi sinua pyydetään kertomaan lyhyesti organisaatiosi sitoumuksesta. Tiivistelmässä tulisi esittää sitoumuksen keskeisin sisältö.

Sitoumuslomakkeeseen tekemäsi muutokset eivät tallennu automaattisesti sitä täyttäessäsi, joten **muistathan tallentaa tekemäsi muutokset säännöllisesti painamalla lomakkeen lopussa olevaa** *Tallenna luonnos* **-painiketta**. Sitoumuslomakkeessa on aikakatkaisu, mikäli sitä ei muokata tiettyyn aikaan ja katkaisun myötä tallentamattomat muutokset menetetään. Tallennettu luonnos näkyy vain sitoumuksen tekijälle. Vasta kun painetaan *Lähetä tarkastettavaksi* -painiketta, lähtee lomake tarkistettavaksi ministeriöön.

#### *Toimenpiteiden ja mittareiden valinta*

#### *Toimenpiteiden valinta*

Valitse sitoumukseesi yksitellen *lisää toimenpide* -kohdasta ne toimenpiteet, joiden toteuttamiseen organisaatiosi sitoutuu. Sitoumusta tehtäessä toimenpidevalikossa näkyvät kaikki kestävän purkamisen green deal -sopimuksessa määritellyt toimenpiteet. Niistä valitaan organisaatiosi toimintaan soveltuvia vaihtoehtoja alla esitetyin ehdoin. On tärkeää huomioida, että **kaikki sitoumuksessa valitut toimenpiteet, mittarit ja niihin liittyen sitoumussivustolla myöhemmin raportoitavat tiedot ovat julkisia.** Valittavissa olevat toimenpiteet (1-7) ja toimenpidekohtaisesti tarjolla olevat mittarit näet myös erillisen liitteen taulukossa.

Toimenpiteitä on mahdollista lisätä sitoumukselle myös myöhemmin. Sitoumusta tehtäessä on kuitenkin sitoumuksen hyväksymiseksi valittava tarjolla olevista vaihtoehdoista **kaikki pakollisiksi määritellyt toimenpiteet** (toimenpiteet 1-4) ja **vähintään yksi muista toimenpiteistä** (toimenpiteet 5-7). Erityisestä syystä ja erikseen näin ministeriön kanssa sovittaessa on mahdollista jättää pakollisista toimenpiteistä jokin valitsematta sitoumukselle. Ministeriö arvioi tässä tapauksessa tilanteen mukaan, voidaanko sitoumus hyväksyä.

*Luo oma toimenpide* –kohdasta voit halutessasi lisätä omia toimenpiteitä, joita ei ole esitetty tarjolla olevassa toimenpidelistauksessa. Syötä toimenpiteelle sitä kuvaava nimi.

#### *Mittareiden valinta*

Mittarit valitaan aina samalla, kun toimenpidekin valitaan sitoumukselle.

Valitse listalta organisaatiosi toimintaan sopiva toimenpide ja **lisää toimenpiteelle vähintään yksi mittari listalla tarjolla olevista vaihtoehdoista.** Usean toimenpiteen kohdalla valittavana on vain yksi mittarivaihtoehto.

Mikäli haluat täydentää toimenpiteille listalla tarjolla olevia mittareita jollakin omalla mittarillasi, voit luoda omia mittareita yksitellen lisäämällä oman numeerisen tai laadullisen mittarin. Uusi mittari tulee

nimetä selkeästi. Mittarin nimen yhteydessä tulee määrälliselle mittarille määritellä myös mittayksikkö (esimerkiksi lukumäärä tai prosenttiosuus). Kun kyseessä on määrällinen mittari, tulee sille ilmoittaa lähtötaso ja tavoitetaso mittaria valittaessa. Myös raportoinnissa myöhemmin käytettävä graafityyppi on valittava. Huomaathan, että **itse luotu mittari ei riitä toimenpiteen ainoaksi mittariksi**. Uusia toimenpiteitä (itse luotuja) voi lisätä sitoumuksen tekemisen jälkeenkin päivittämällä omaa sitoumusta kohdasta *Omat sitoumukset.*

Lista toimenpidekohtaisista tarjolla olevista mittareista avautuu erillisestä alasvetovalikosta, kun valitset *lisää mittari*. Halutessasi voit valita toimenpiteelle, vaikka kaikki tarjolla olevat mittarit. Usean toimenpiteen kohdalla valittavana on vain yksi mittarivaihtoehto. Mittareiden avulla kuvataan täsmällisemmin green deal -sopimuksessa yleisemmällä tasolla esitetyt toimenpiteet. Valitse listalta yksitellen organisaatiollesi sopiva/t mittari/t, anna kullekin mittarille pyydettävät tiedot ja viimeistele yksittäisen mittarin valinta painamalla *valmis*. Mittareita voi täydentää sitoumuksen tekemisen jälkeenkin.

Tarjolla on sekä määrällisiä että kuvailevia/laadullisia (toteutunut/ei toteutunut) mittareita. Raportoinnin yhteydessä on mahdollista kuvata tarkemmin erityisesti kuvailevien/laadullisten mittareiden osalta, millaisia toimenpiteitä niihin on liittynyt ja millaisia tuloksia on saavutettu. Tarjolla olevat toimenpidekohtaiset määrälliset ja kuvailevat/laadulliset mittarit on esitetty erillisen liitteen taulukossa. Samassa taulukossa on myös esitetty, minkä lisätietojen antamista tullaan raportoinnissa edellyttämään, kun kyseessä on kuvailevan/laadullisen mittarin raportointi.

Mikäli toimenpiteelle valitaan määrällinen mittari, tulee sille jo sitoumusta tehtäessä ilmoittaa lähtötaso ja tavoitetaso. **Tavoitetaso asetetaan sitoumuksen (sopimuksen) päättymisen ajankohtaan.** Myös raportoinnissa myöhemmin käytettävä graafityyppi on valittava. Määrällisen mittarin tavoitetasoa on mahdollista päivittää vielä myöhemmin, mikäli tarpeen.

Sitoumuslomakkeeseen tekemäsi muutokset eivät tallennu automaattisesti sitä täyttäessäsi, joten **muistathan tallentaa tekemäsi muutokset säännöllisesti painamalla lomakkeen lopussa olevaa** *Tallenna luonnos* **-painiketta**. Sitoumuslomakkeessa on aikakatkaisu, mikäli sitä ei muokata tiettyyn aikaan ja katkaisun myötä tallentamattomat muutokset menetetään. Tallennettu luonnos näkyy vain sitoumuksen tekijälle. Vasta kun painetaan *Lähetä tarkastettavaksi* -painiketta, lähtee lomake tarkistettavaksi ministeriöön.

**Määriteltyäsi valitulle toimenpiteelle kaikki mittarit, voit lisätä seuraavan toimenpiteen** *lisää toimenpide* **-kohdasta ja määritellä sille taas erikseen mittarin/t.** 

#### *Sitoumuksen jättäminen hyväksyttäväksi*

Sitoumuslomakkeen lopussa kysytään vielä, mitä uutta sitoumus tuo organisaatiosi toimintaan sekä taustatietoja sitoumuksesta ja organisaatiosta. Näihin kenttiin voi omin sanoin kuvata sitoumuksen luonnetta ja merkitystä organisaationne toiminnalle, sekä esimerkiksi kytkeytymistä organisaation muihin ympäristöohjelmiin ja yhteiskunta- ja ympäristövastuun toimenpiteisiin.

Seuraavaksi lomakkeella näkyy, että kestävän purkamisen green deal -sopimukseen tehty sitoumus liittyy Suomen kestävän kehityksen tavoitteeseen *Resurssiviisas talous*. Voit halutessasi valita kuvakkeita napsauttamalla myös muita Suomen kestävän kehityksen tavoitteita, jotka liittyvät sitoumukseenne. Sitoumukselle valikoituvat automaattisesti Resurssiviisas talous -tavoitteeseen liittyvät Agenda 2030 -tavoitteet. Kestävän purkamisen green deal tukee globaalien tavoitteiden 2,

6, 7, 8, 9, 12, 15 ja 17 toteuttamista. Voit valita lisäksi halutessasi kuvakkeita napsauttamalla sitoumuksellenne myös muita Agenda 2030 -tavoitteita.

**Ennen lomakkeen tarkastettavaksi lähettämistä organisaation tulee vielä hyväksyä sitoumuslomakkeen lopussa esitettyjen rasti ruutuun -kohtien sisältö. Täytettyäsi sitoumuslomakkeen lähetä se tarkistettavaksi. Huomaathan, että sitoumuksella tulee muiden täytettyjen kohtien lisäksi olla valittuna edellä esitetyn ohjeistuksen mukaisesti kaikki vaaditut toimenpiteet ja mittarit ennen kuin sitä kannattaa lähettää eteenpäin tarkastettavaksi.**  Sitoumus tarkistetaan ministeriössä ennen hyväksymistä. Kun sitoumus on hyväksytty, se julkaistaan sitoumus2050.fi -sivustolla ja saat siitä vahvistusviestin sähköpostiisi. Mahdollisista täydennystarpeista ollaan yhteydessä sähköpostitse.

Täytetyn ja tallennetun (tai tyhjän) sitoumuslomakkeen voi myös tulostaa/tallentaa pdf-muodossa omalle koneelle kohdasta *Tulostus*. Tulosteella/tiedostossa näkyvät kaikki sitoumukselle tallennetut tiedot ja valinnat tai sitoumukseen täytettävät kohdat. Myös raportointiohjeistus on mahdollista tulostaa/tallentaa omalle koneelle. Nämä tiedostot antavat kattavan kokonaiskuvan siitä, mihin organisaatiosi sitoutuu tehdessään oman sitoumuksensa, sekä mitä sitoutuminen sille käytännössä tarkoittaa (muun muassa tehtävät ja seurattavat toimet, raportoitavat tiedot jne.).

**Huomaathan, että kaikki sitoumuksessa ilmoitetut ja myöhemmin sivustolla raportoitavat tiedot profiilissasi antamiasi henkilötietoja lukuun ottamatta ovat julkisia ja nähtävillä sitoumus2050.fi -sivustolla. Ei julkiset tiedot raportoidaan suoraan ympäristöministeriölle yhdessä sovitulla tavalla.**

### **Sitoumuksen päivittäminen**

Hyväksyttyä sitoumusta voi milloin tahansa sitoumus(sopimus)kauden aikana täydentää kohdassa *Omat sitoumukset*.

#### **Sitoumuksen raportointi**

Green deal- sitoumuksista raportoidaan **kerran vuodessa ja raportointikausi on kalenterivuosi. Raportointi edellisvuoden tuloksista ja tehdyistä toimenpiteistä tapahtuu aina seuraavan vuoden helmikuun loppuun mennessä** (esimerkiksi vuoden 2020 tulokset raportoidaan helmikuun loppuun 2021 mennessä). Myös siinä tapauksessa, että sitoumus on tehty keskellä vuotta, tapahtuu ensimmäinen raportointi seuraavan vuoden helmikuun loppuun mennessä. Sivusto lähettää raportoinnin lähestymisestä etukäteen kaksi muistutusviestiä (raportoitavan vuoden lopussa ja seuraavan vuoden helmikuun alussa).

Tulosten raportointi (julkiset tiedot) tapahtuu kohdan *Omat sitoumukset* kautta. Raportoinnista julkaistaan erillinen ohjeistus ennen ensimmäistä raportointikertaa.

#### **Sitoumuksesta viestiminen**

Kun ministeriö on hyväksynyt tehdyn sitoumuksen ja se on julkaistu sitoumus2050.fi -sivustolla, voi sitoumuksen tehnyt organisaatio viestiä siitä omilla kanavillaan. Viestinnässä on tärkeää huomioida, että organisaatio on *sitoutunut Rakli ry:n ja ympäristöministeriön allekirjoittaman kestävän purkamisen green deal -sopimuksen* tavoitteiden edistämiseen ja sitoumuksessaan määrittelemiensä toimenpiteiden toteuttamiseen. **Sitoumuksen tekevä organisaatio ei ole sopimuksen allekirjoittava osapuoli.**

Euroopan komission käynnistämä vihreän kehityksen ohjelma, joka on toimenpidepaketti kestävään vihreään talouteen siirtymiseksi, on myös nimeltään (European) Green Deal. European Green Deal on nimestään huolimatta täysin eri asia kuin kansalliset vapaaehtoiset green deal -sopimukset (kuten esimerkiksi kestävän purkamisen green deal -sopimus). Sekaannuksen välttämiseksi **vapaaehtoisesta kestävän purkamisen green deal -sopimuksesta kannattaa viestiä kansallisena green deal -sopimuksena.** Kansallisten green deal -sopimusten (esimerkiksi kestävän purkamisen green deal) oikea kirjoitusasu on *green deal* (molemmat alkukirjaimet pienellä).

Hyväksytyt sitoumukset julkaistaan sitoumus2050.fi -sivustolla. Yksittäisistä sitoumuksista (sitoumuksen tehneiden organisaatioiden toteuttamat toimenpiteet ja saavutetut tulokset) raportoidaan sitoumussivustolla kalenterivuosittain. Säännöllisin väliajoin sitoumussivustolla raportoidaan lisäksi Rakli ry:n ja ympäristöministeriön toteuttamista toimenpiteistä, kokonaisuutena saavutetuista tuloksista ja sopimuksen vaikutusten ja tehokkuuden arvioinnin tuloksista. Hyväksytyn sitoumuksen tehneet organisaatiot voivat käyttää sitoumussivustolla raportoituja tietoja hyväksi omassa viestinnässään.

Mikäli Rakli ry on julkaissut kestävän purkamisen green deal -sopimukselle ja siihen tehdyille sitoumuksille ministeriön hyväksymänä logon/t, voivat hyväksytyn sitoumuksen tehneet organisaatiot hyödyntää logoa/ja omassa viestinnässään.